# **Sample Plugin 1 - Text To Frames**

**On this page:**

- [Overview](#page-0-0)
- $\bullet$ [SAP2000 .NET Plugin](#page-0-1)
- $\bullet$ [SAP2000 COM Plugin](#page-0-2) [FAQ](#page-0-3)
	- [How is the plugin compiled?](#page-0-4)
	- [Once compiled, does the plugin need to be registered with the operating system, and how is this done?](#page-0-5)
	- [How is the regsvr32 error, shown below, resolved when registering the plugin?](#page-0-6)
	- [Warning RA0000, shown below, occurs when using regasm to register the plugin. How is this resolved?](#page-1-0)
- [ETABS .NET Plugin](#page-2-0)

### <span id="page-0-0"></span>**Overview**

[CSI](http://www.csiamerica.com) Sample Plugin 1 is a simple example, created using Visual Basic 2012, which demonstrates the development of [SAP2000](https://wiki.csiamerica.com/display/sap2000/Home) plugins. The [plugin](https://wiki.csiamerica.com/display/kb/Plugins) creates a new model, converts a line of text into [frame](https://wiki.csiamerica.com/display/kb/Frame) objects, then adds these objects to the model. For testing purposes, if the text 'crash' is entered, an error message will be generated.

The following sections provide the zipped plugin project file for different target CSI programs (SAP2000, ETABS) and for different plugin types (COM, . NET).

## <span id="page-0-1"></span>SAP2000 .NET Plugin

**Plugin zipped project file: [SAP2000\\_Example\\_Plugin\\_NET.zip](https://wiki.csiamerica.com/download/attachments/1741858/SAP2000_Example_Plugin_NET.zip?version=1&modificationDate=1600183783667&api=v2)** Λ

## <span id="page-0-2"></span>SAP2000 COM Plugin

**Plugin zipped project file: [SapPlugin1720\\_FramesFromText.zip](https://wiki.csiamerica.com/download/attachments/1741858/SapPlugin1720_FramesFromText.zip?version=1&modificationDate=1434150425446&api=v2)** (Microsoft Visual Studio 2012 Zipped Project)Δ

To enable the COM plugin in SAP2000, necessary steps include:

- [Register the plugin](https://wiki.csiamerica.com/display/kb/Registering+COM+plugins)
- [Add the plugin to SAP2000](https://wiki.csiamerica.com/display/kb/Adding+plugins+to+SAP2000)

### <span id="page-0-3"></span>FAQ

#### <span id="page-0-4"></span>**How is the plugin compiled?**

**Answer:** The plugin is already compiled as the DLL library which follows:

```
obj/Release/SapPlugin1720_FramesFromText.dll
```
#### <span id="page-0-5"></span>**Once compiled, does the plugin need to be registered with the operating system, and how is this done?**

**Answer:** Please see the [Registering COM plugins](https://wiki.csiamerica.com/display/kb/Registering+COM+plugins) article for response.

#### <span id="page-0-6"></span>**How is the regsvr32 error, shown below, resolved when registering the plugin?**

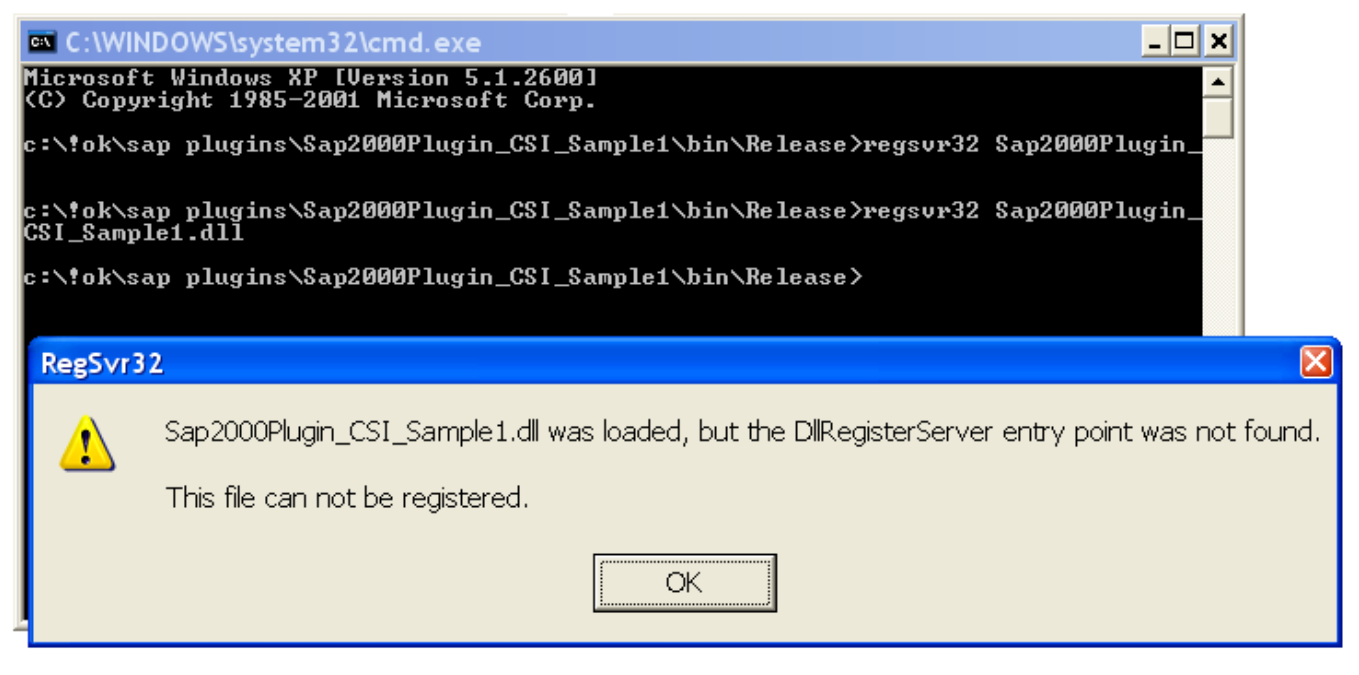

Figure 1 - regsvr32 error

**Answer:** The plugin should be registered using regasm, instead of regsvr32, by running the following command:

c:\windows\Microsoft.NET\Framework\v4.0.30319\regasm /codebase /tlb /verbose SapPlugin1720\_FramesFromText.dll

#### <span id="page-1-0"></span>**Warning RA0000, shown below, occurs when using regasm to register the plugin. How is this resolved?**

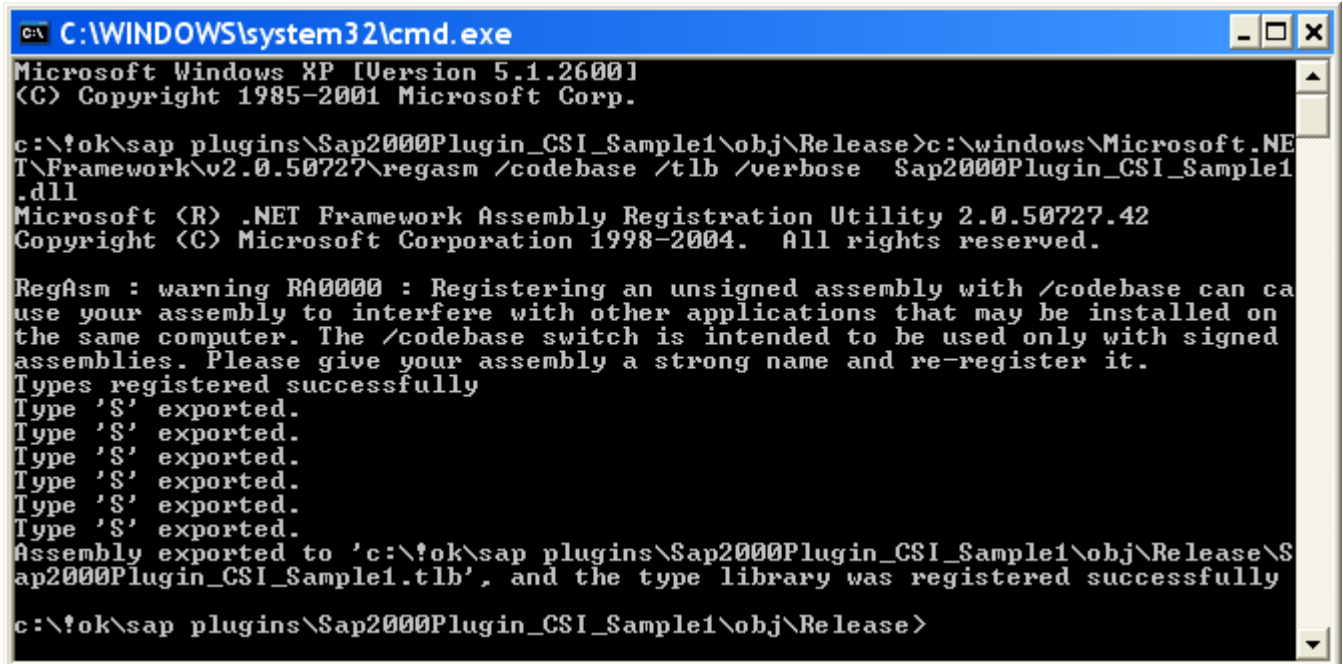

Figure 2 - RA0000 warning

**Answer:** The RA0000 warning may be ignored since the [plugin](https://wiki.csiamerica.com/display/kb/Plugins) will still function properly.

## <span id="page-2-0"></span>ETABS .NET Plugin

**Plugin zipped project file: [ETABS\\_NETonly\\_ExamplePlugin.zip](https://wiki.csiamerica.com/download/attachments/1741858/ETABS_NETonly_ExamplePlugin.zip?version=1&modificationDate=1472146926264&api=v2)** (Visual Studio 2012 VB.NET)Δ

Please refer to the "Information for Plugin Developers" page in the **CSi API ETABS 2015.chm** help file that is present in the ETABS 2015 program directory.